## PowerClerk – Registration & Commercial Applications New Service Delivery

**PRESENTED BY:**

**Manuel Quintana – Senior Account Manager**

**Ryan Saiz-Buchanan – Technical Program Manager**

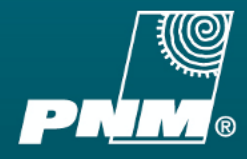

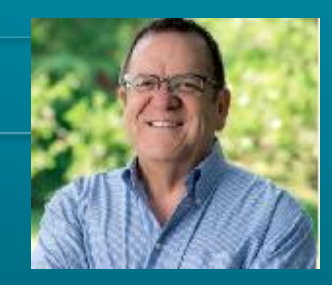

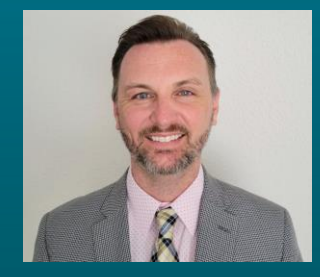

**JULY 26, 2021**

#### PNM PROUDLY SERVING NEW MEXICANS FOR OVER 100 YEARS

- 530,000 customers in 40 communities across New Mexico
- 15,158 miles of transmission and distribution lines
- 2,701 MW generation capacity

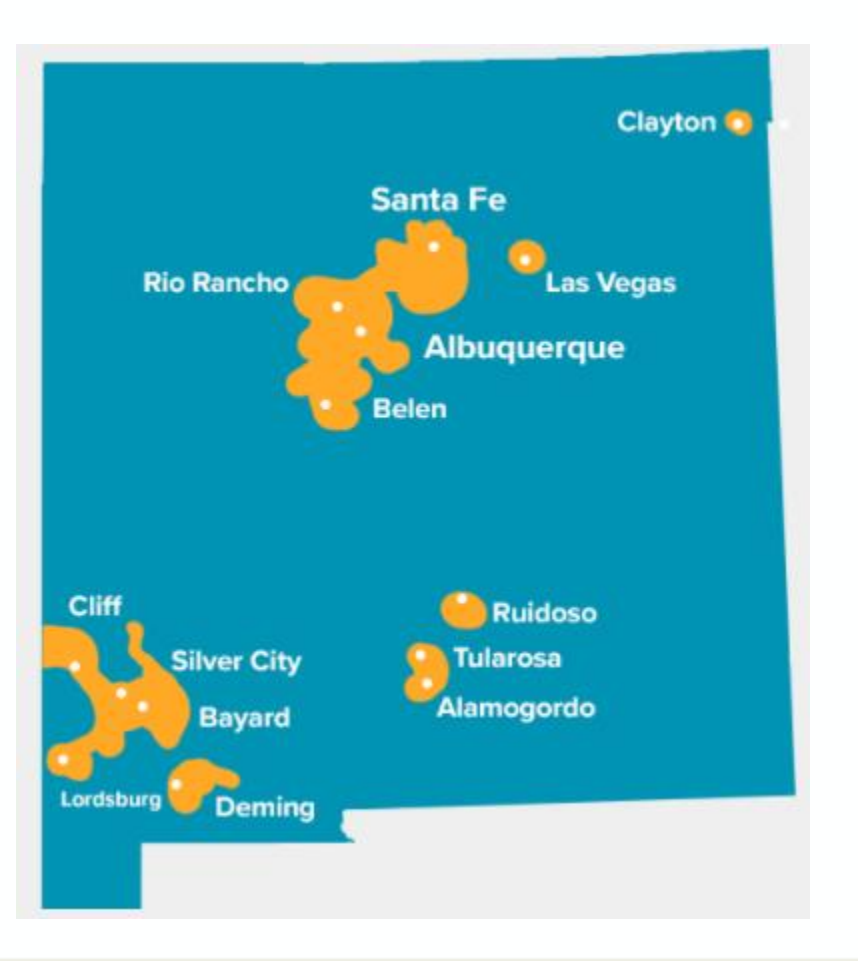

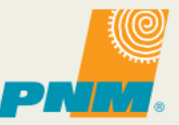

## AGENDA

- New Service Delivery Application Processing Update
- Clean Power Research Historical Background
- What is PowerClerk?
- PowerClerk Benefits
- PowerClerk 1<sup>st</sup> time User Registration Process
- PowerClerk Adding Additional Programs
- Commercial Application Completion
- Project Status/Information
- **Questions**

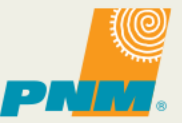

#### NEW SERVICE DELIVERY UPDATE

PNM has reorganized its Metro New Service Delivery application process into 3 departments that are specialized to more efficiently process applications

• The Northern and Southern Divisions will adopt similar model in near future

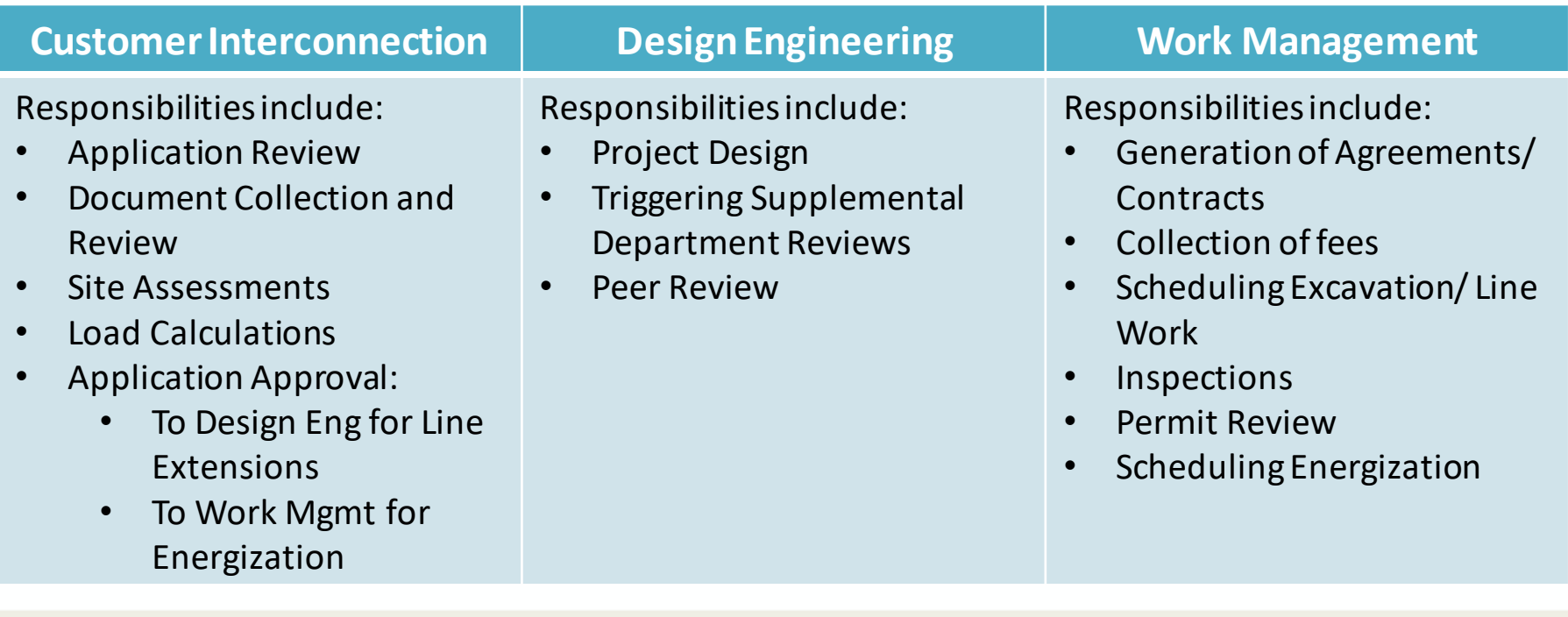

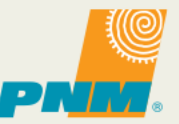

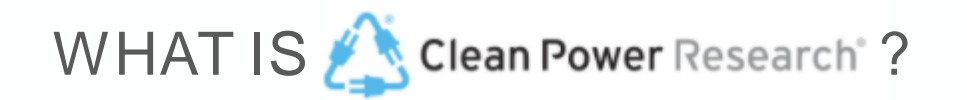

#### **HISTORICAL BACKGROUND**

- Clean Power Research (CPR) was originally founded in 1997 by **Thomas Hoff, Ph.D.** as a consultancy focused on the economics of renewable energy
- In 2000, "PowerClerk" launched to alleviate the challenges of paper-based incentive application processes
- In 2014, "PowerClerk Interconnect" Launches to reduce soft solar costs by bringing a paper-intensive process online
- In 2020, "evAPP" launches to help utilities manage EV Programs
- Clean Power Research Software serves **10 of the top 10 Fortune 500 utilities** and many of the world's largest renewable energy companies.

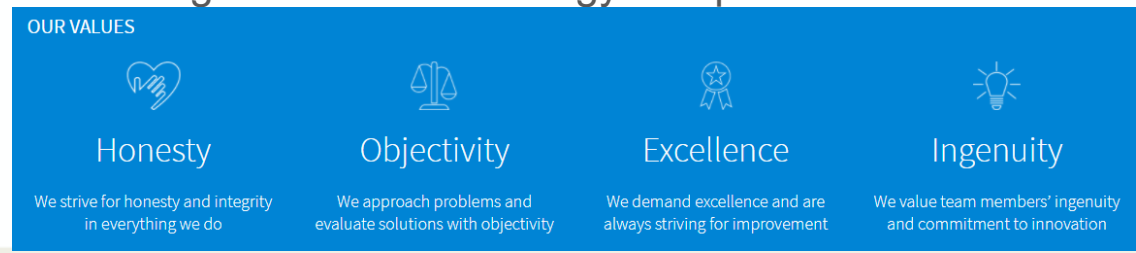

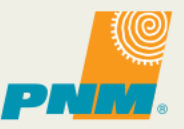

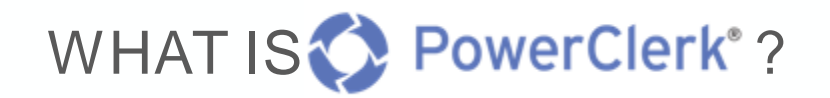

#### **OVERVIEW**

- Cloud and Browser based Service
- Optimized for Computer, Tablet, and Mobile use
- 1M+ applications processed
- 100+ Programs at 40+ Utilities
- **Secure, SOC2 Comp** Centrally Manage All DER

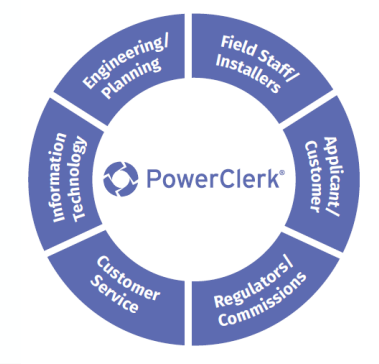

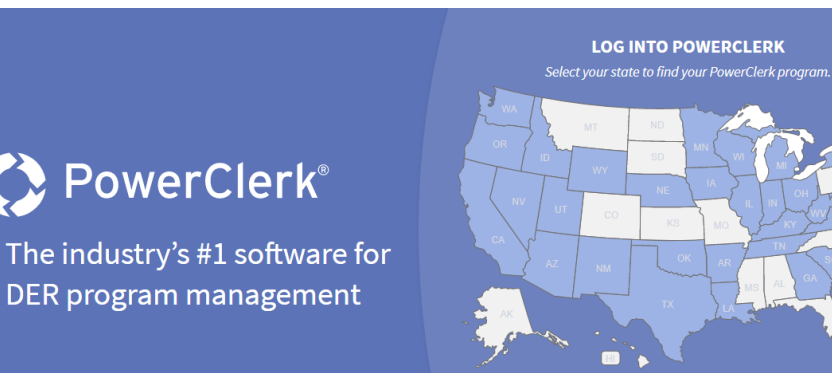

Adaptable: PowerClerk is built to adapt quickly to changing business and regulatory requirements via a cloud-hosted, browser-based, no-code workflow automation software platform.

Trusted: PowerClerk is trusted by more than 40 utilities and agencies to manage their DER programs, including many of the largest programs in the country.

**Efficient:** PowerClerk provides transparency for applicants while keeping program managers, planners, executives and regulatory agencies informed through system integrations, dashboards and reporting.

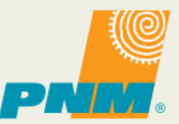

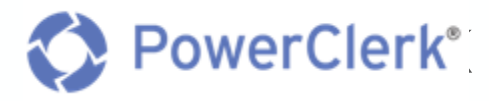

#### **BENEFITS**

- Visualize Workflows
- Easy configuration, multiple flow in a single program, test changes before going live
- Automate Communications
- Keep applicants informed of project status with auto-generated emails
- Configure Custom Forms
- Develop multiple forms per program, conditional visibility reduces errors & save time
- Eliminate Paper
- Generate agreements based on application-specific information for secure eSignatures

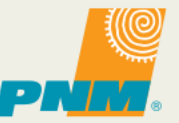

#### **1ST TIME USER REGISTRATION**

- PNM PowerClerk New Service Delivery Website:
	- <https://pnmnsd.powerclerk.com/MvcAccount/Login>

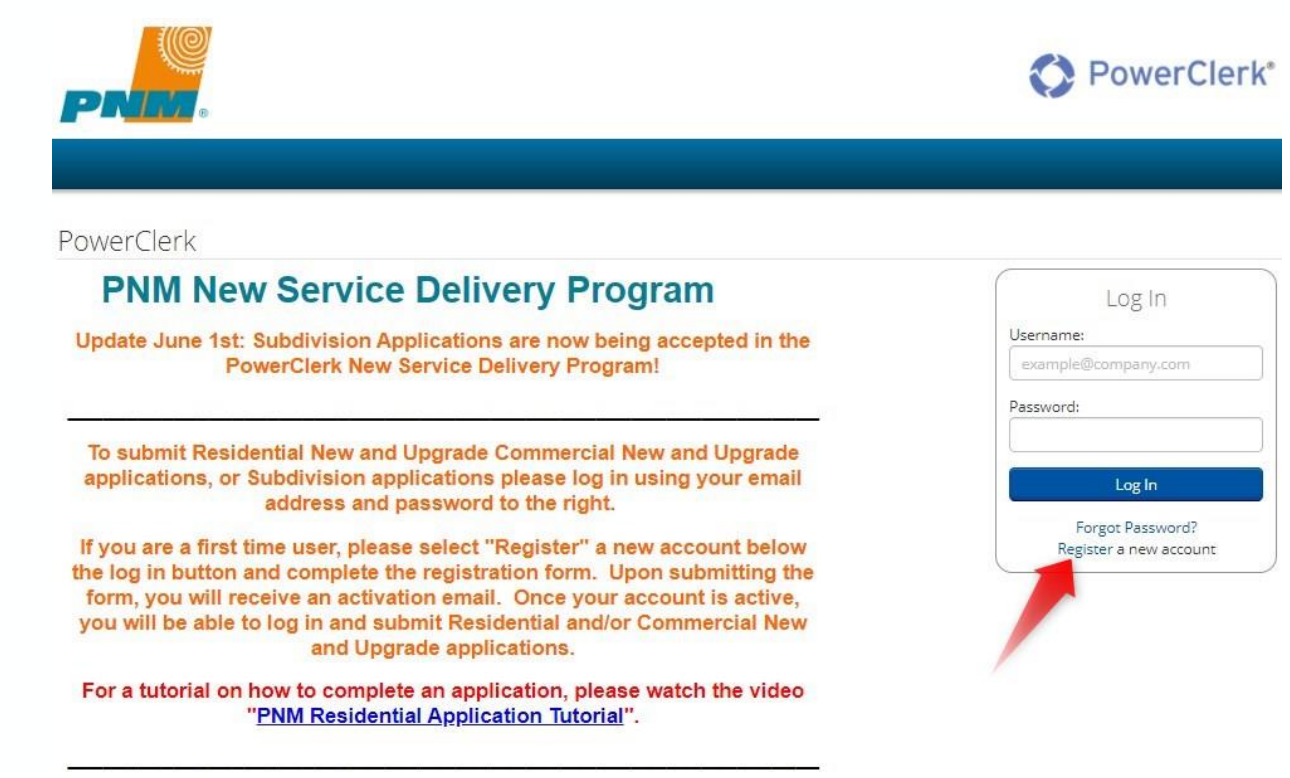

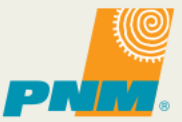

## **1ST TIME USER REGISTRATION**

#### • Complete User Information

- \* Denotes required fields
- Select Role: Applicant
- Select Program(s)
- Click reCAPTCHA
- Click Register

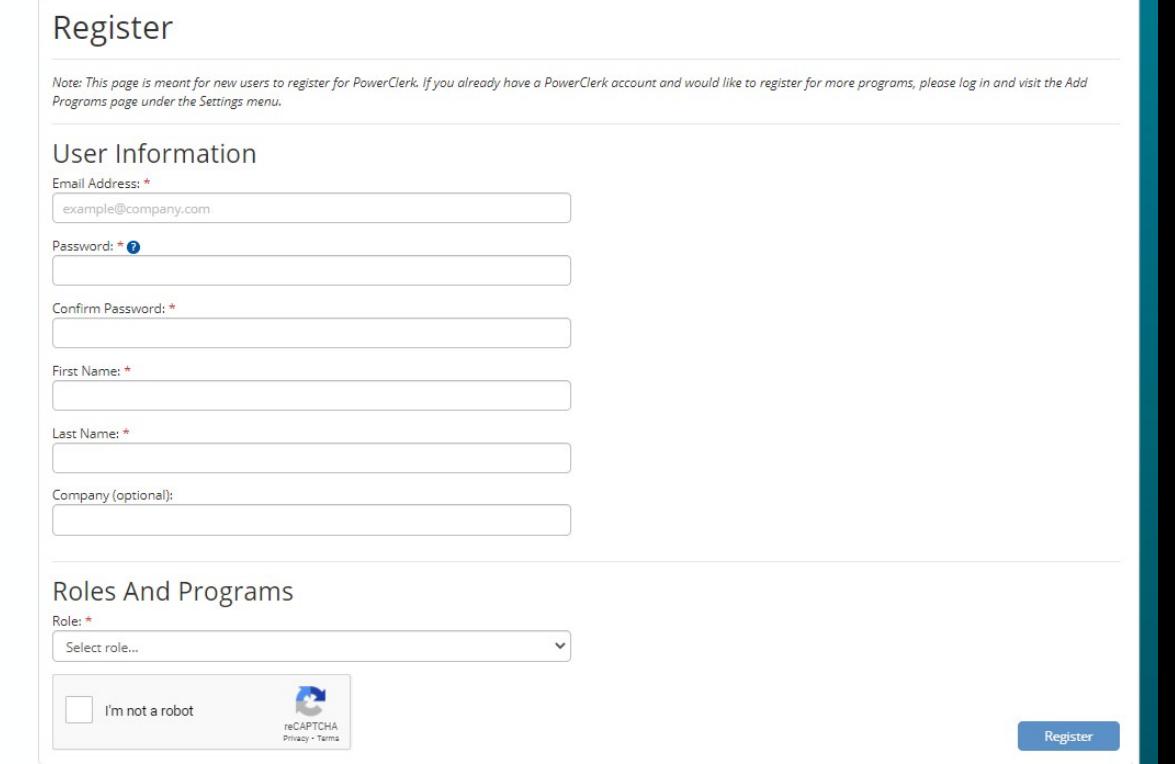

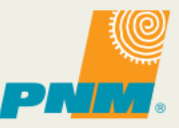

## **1ST TIME USER REGISTRATION**

#### • Registration email

PowerClerk Accounts <donotreply@powerclerk.com> Wed 6/2/2021 1:39 PM To: You

PowerClerk®

**Account Confirmation** 

Dear Ryan,

Thank you for creating a PowerClerk account!

Please click the link below or copy it to your browser to complete registration.

https://pnmnsd.powerclerk.com/MvcAccount/ConfirmAccount? id=WUMPAFV6AWHS&kev=C\_LgalG7lGX99f\_gMnnAcNXkm1\_Dx8pnPqBWcWWsh\_y6BAgC7Mg3grKxbOXFleBk&ProgramId=62AAWGX33V87

If you did not initiate this registration or believe this message has been sent in error, do not click the link. The account cannot be accessed without an email verification.

If you have any questions, please contact your Program Administrator.

Thank you,

The PowerClerk Team

Clean Power Research Powering Intelligent Energy Decisions

Reply Forward  $\begin{array}{ccccccc}\n\leftrightarrow & \leftrightarrow & \cdots\n\end{array}$ 

**Account Registration Successful** 

Confirmation successful! Please login to access your PowerClerk account.

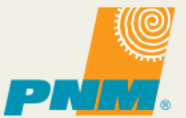

## EXISTING USERS: ADDING ADDITIONAL PROGRAMS

#### Click Settings ➔ Add Programs

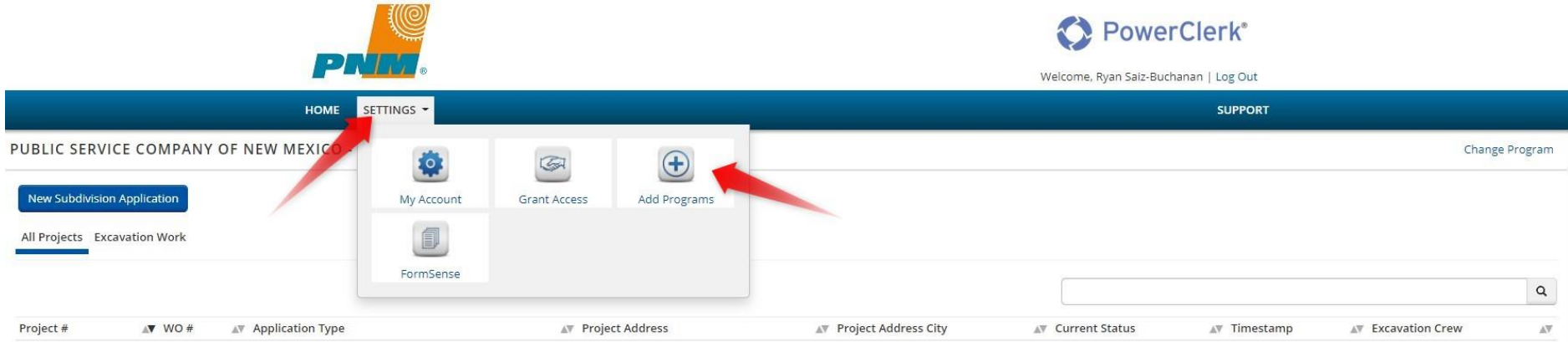

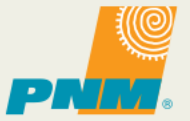

## EXISTING USERS: ADDING ADDITIONAL PROGRAMS

- Select "Public Service Company of New Mexico" in the Agency Dropdown
- Click Add Program

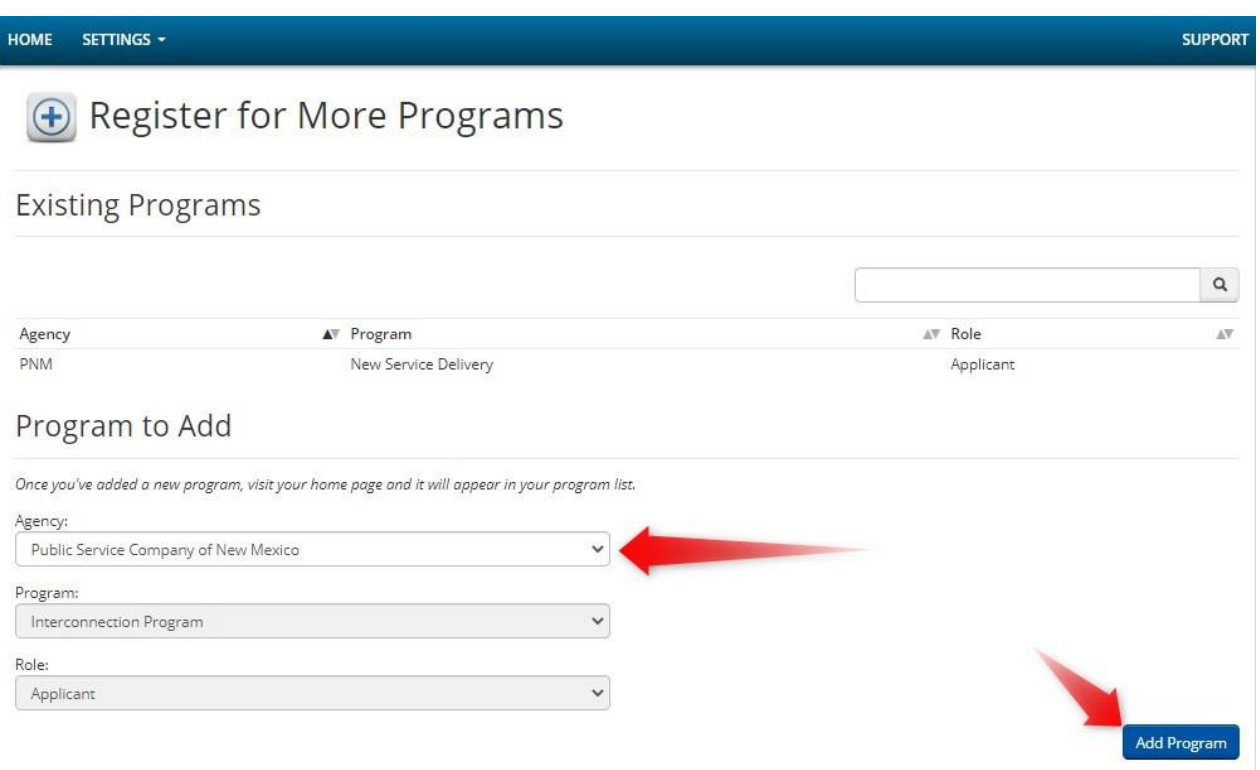

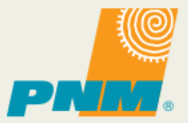

#### EXISTING USERS: ADDING ADDITIONAL PROGRAMS

• To change between Programs, Select "Change Program" and select applicable program in dropdown

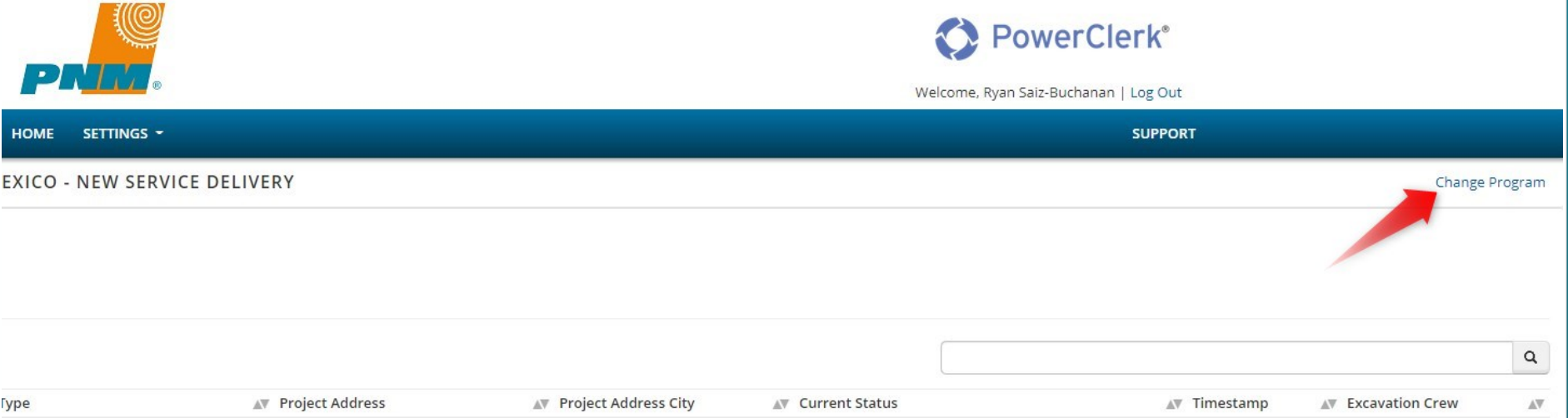

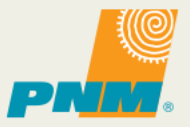

## PNM – POWERCLERK COMMERCIAL APPLICATION

From Home Page, Click "New Commercial Application (New and Upgrade)

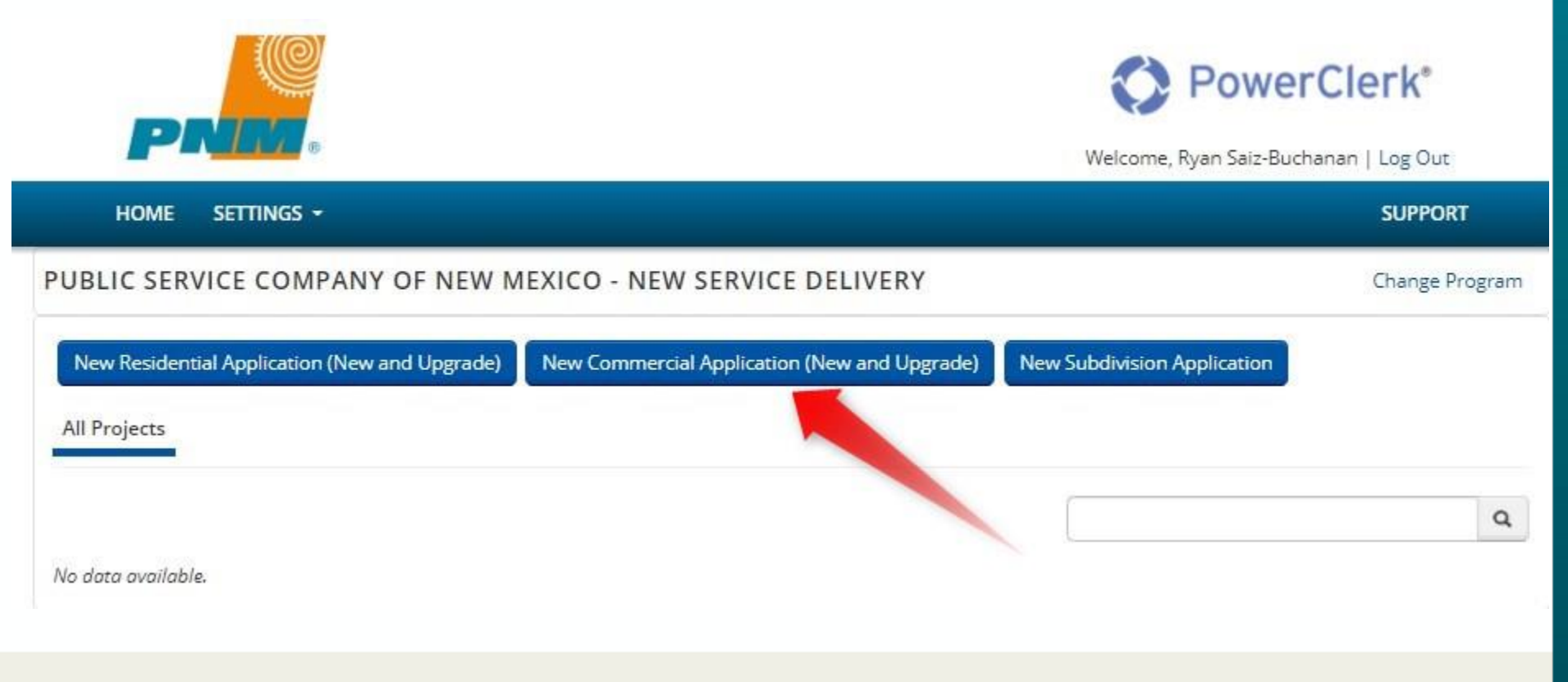

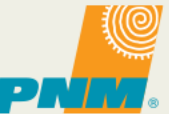

## COMMERCIAL APPLICATION- WELCOME

• \* Denotes required fields

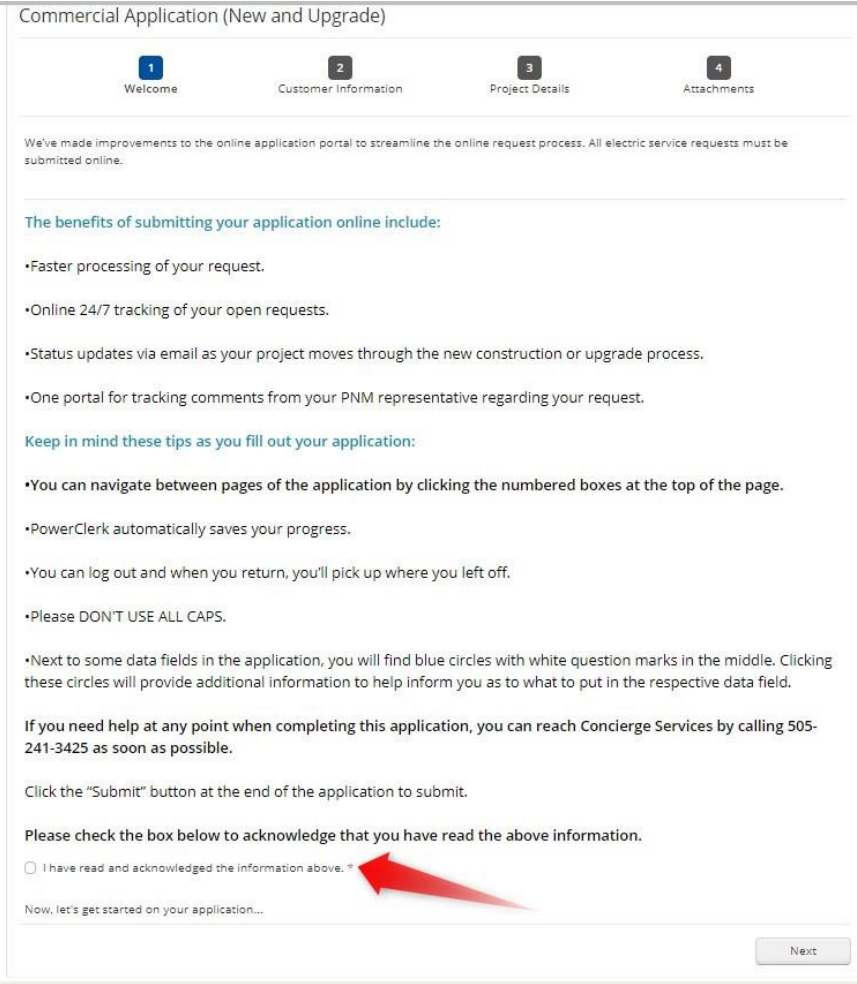

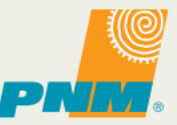

## COMMERCIAL APPLICATION- CUSTOMER INFORMATION

Billing Contact Information (Responsible for paying the monthly service bill after construction is complete)

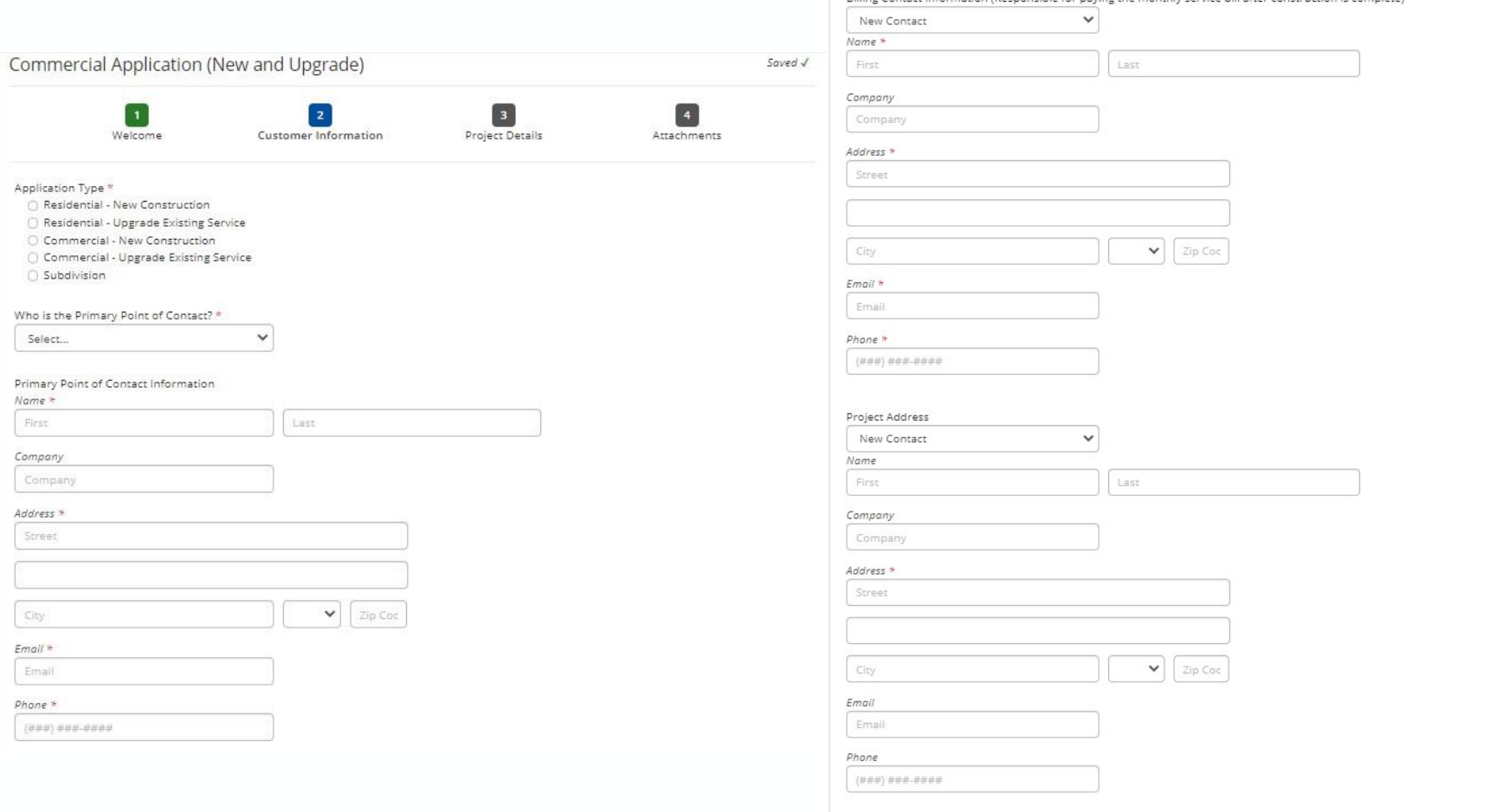

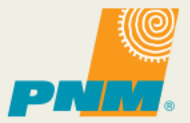

#### COMMERCIAL APPLICATION- CUSTOMER INFORMATION

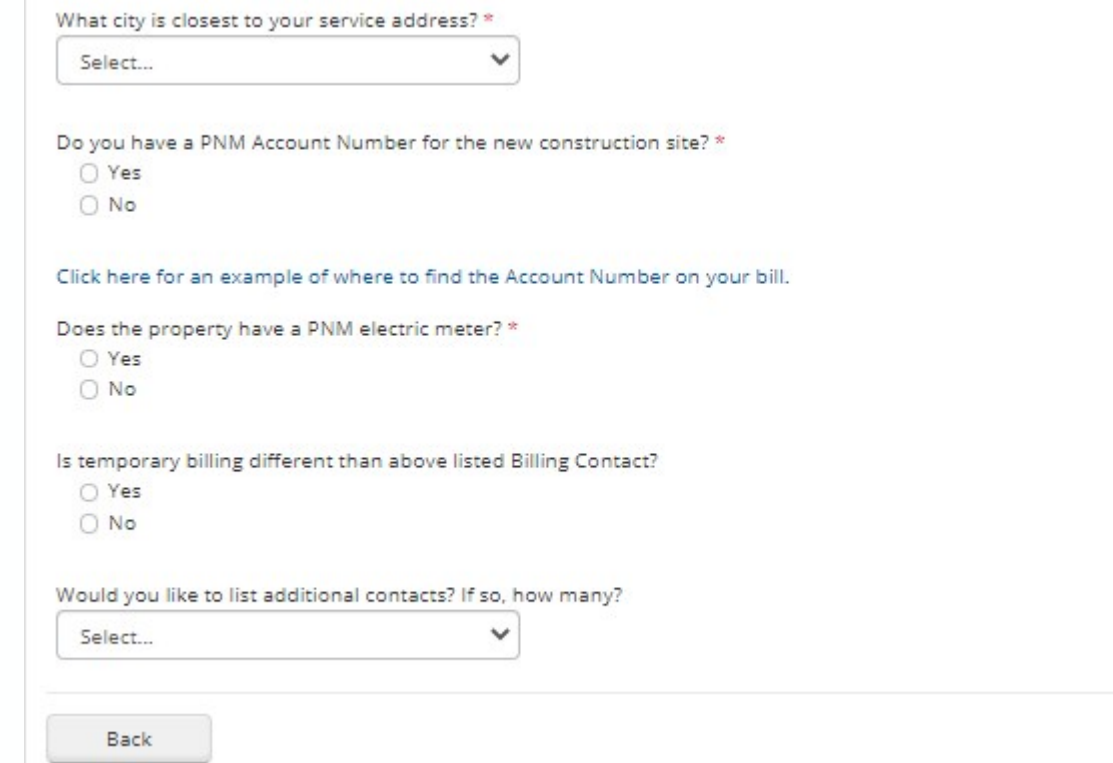

Next

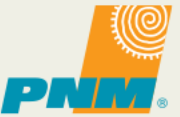

## COMMERCIAL APPLICATION- PROJECT DETAILS

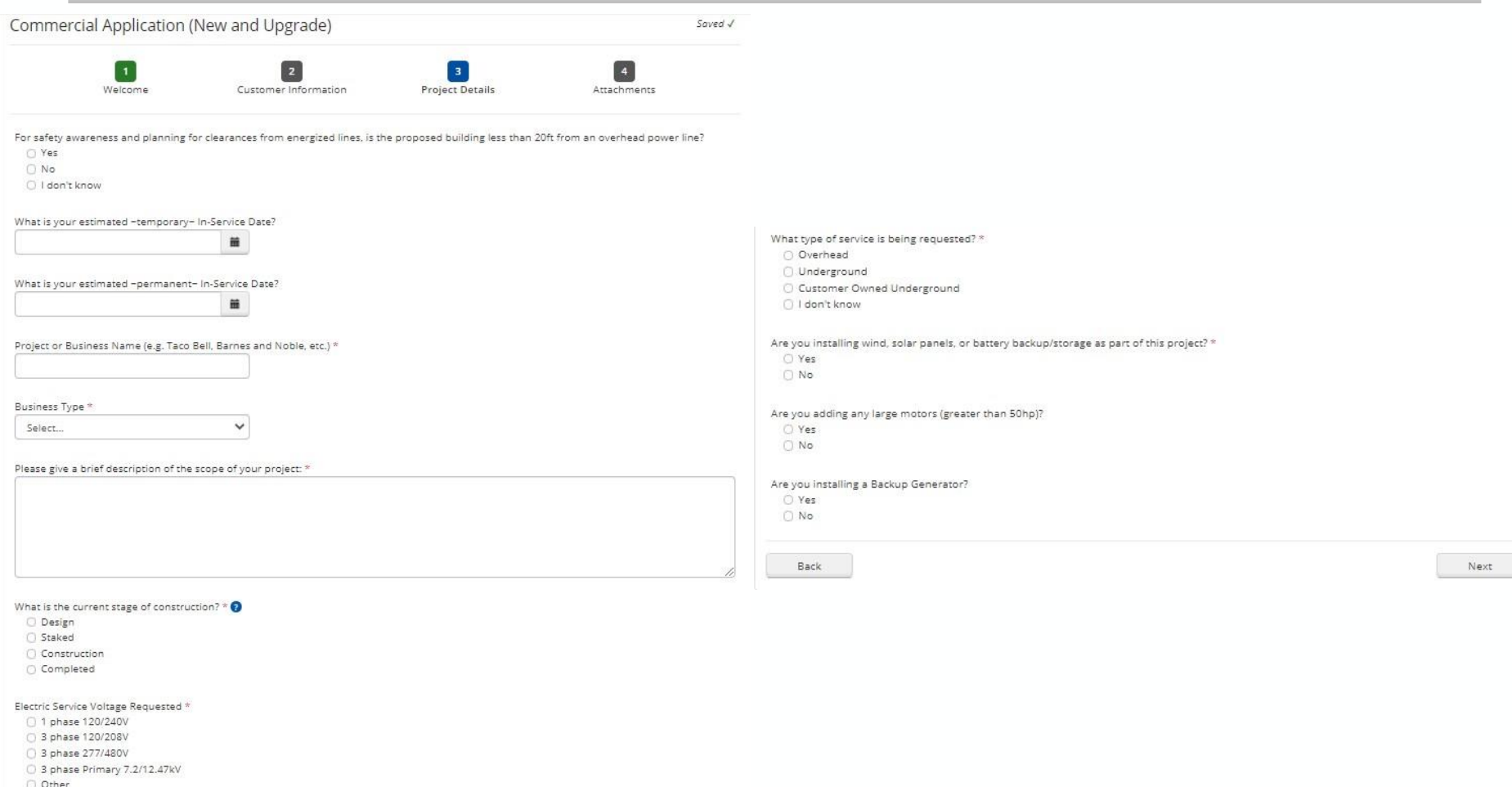

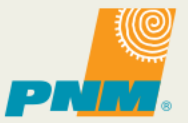

#### COMMERCIAL APPLICATION- ATTACHMENTS

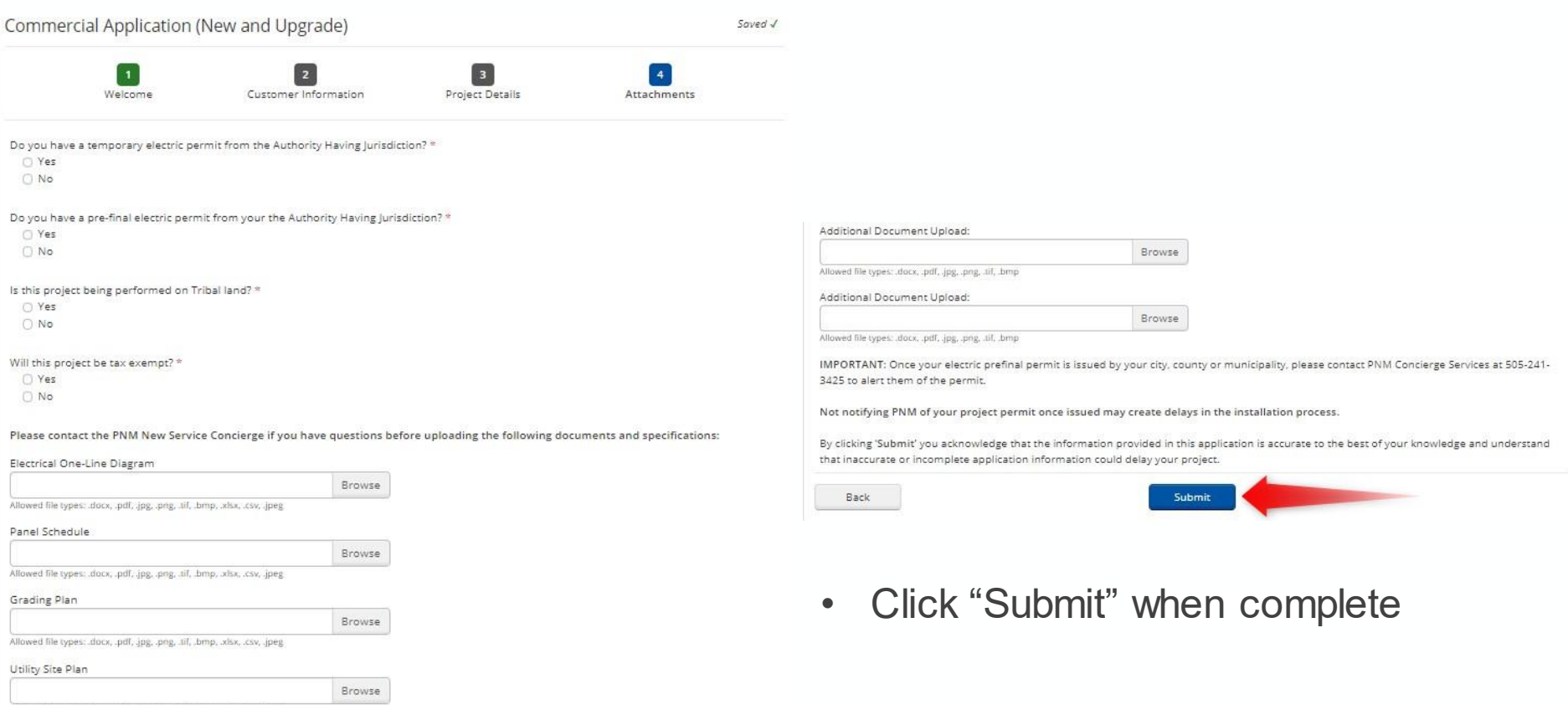

Allowed file types: .docx, .pdf, .jpg, .png, .tif, .bmp, .xlsx, .csv, .jpeg

#### PROJECT STATUS/INFORMATION

- Basic Project Information for all projects created by the user is shown on the home page
- Detailed Information for a specific project is accessed by clicking the project, then "View Edit"

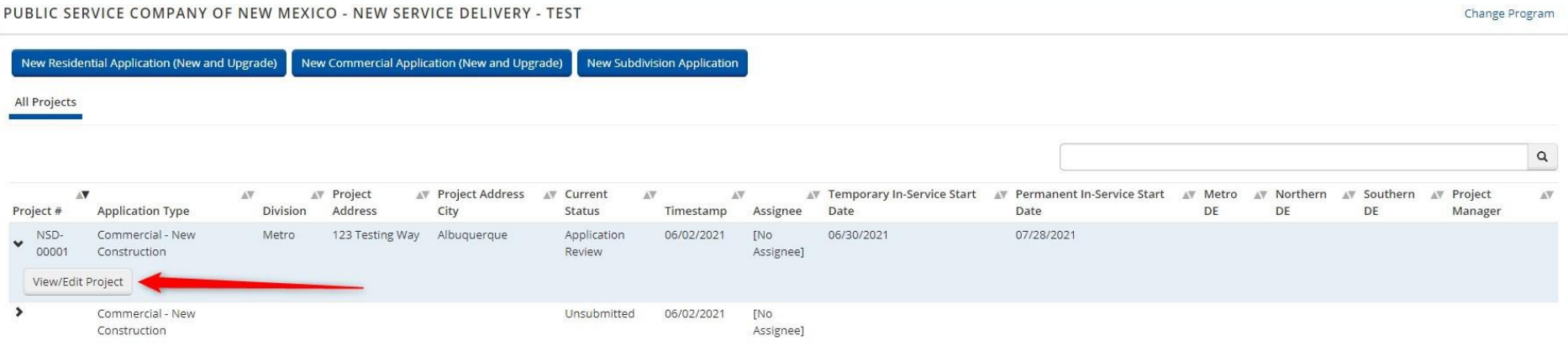

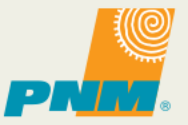

## PROJECT STATUS/INFORMATION

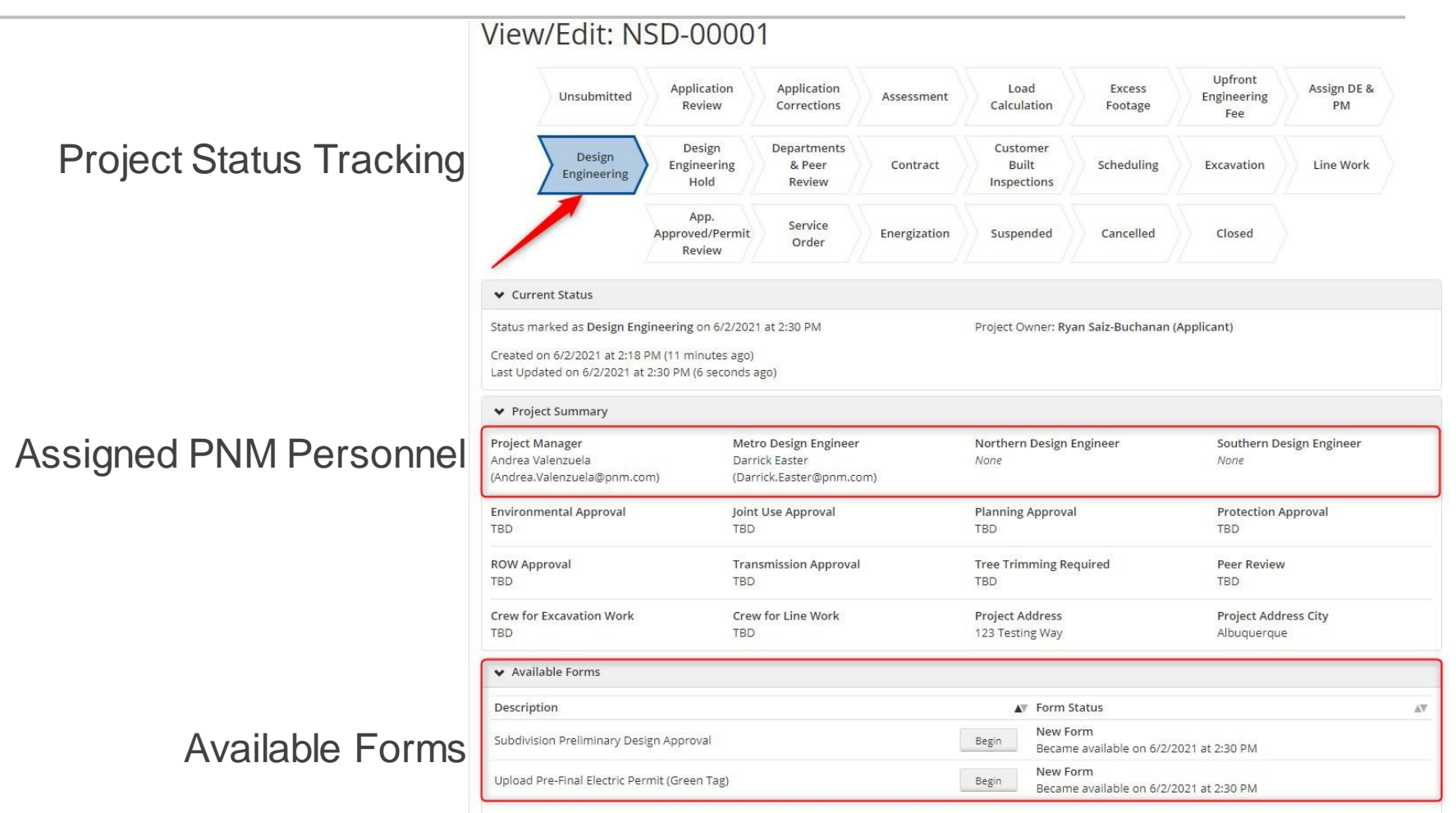

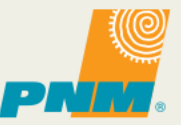

#### PROJECT STATUS/INFORMATION

#### Previous Forms

Grant Access to Others

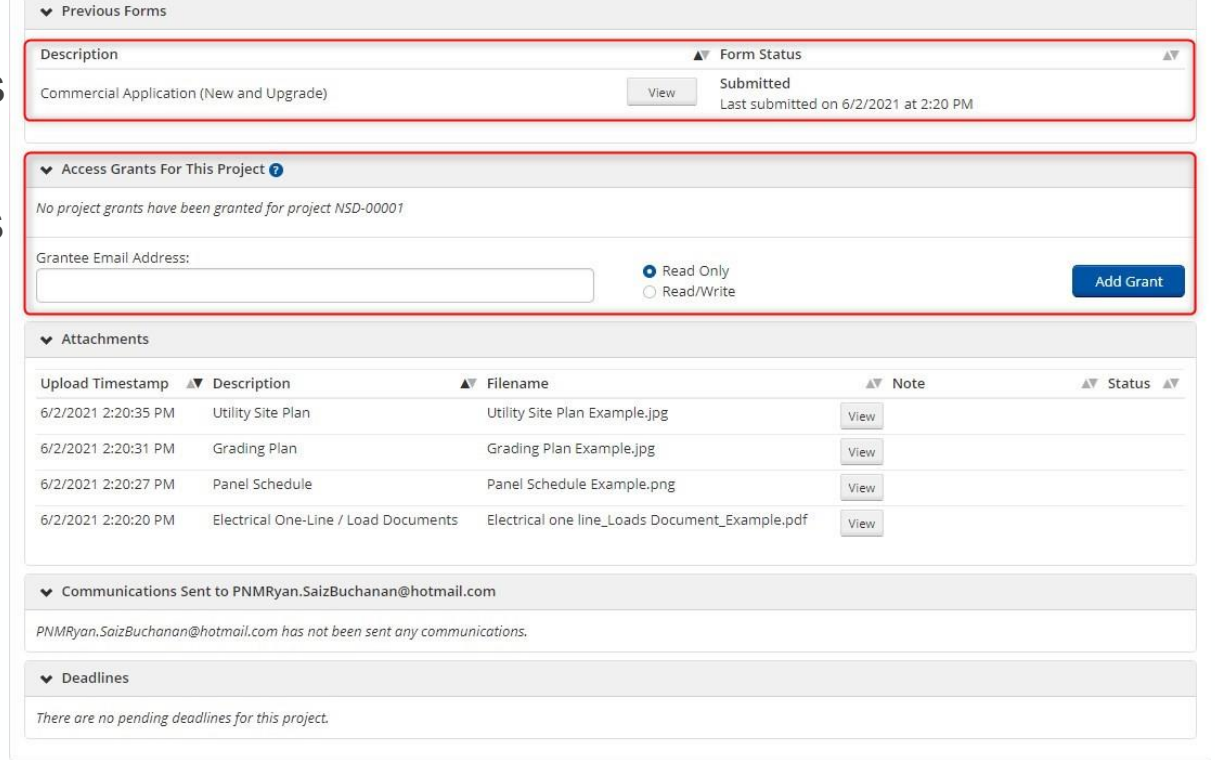

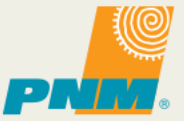

# Questions?

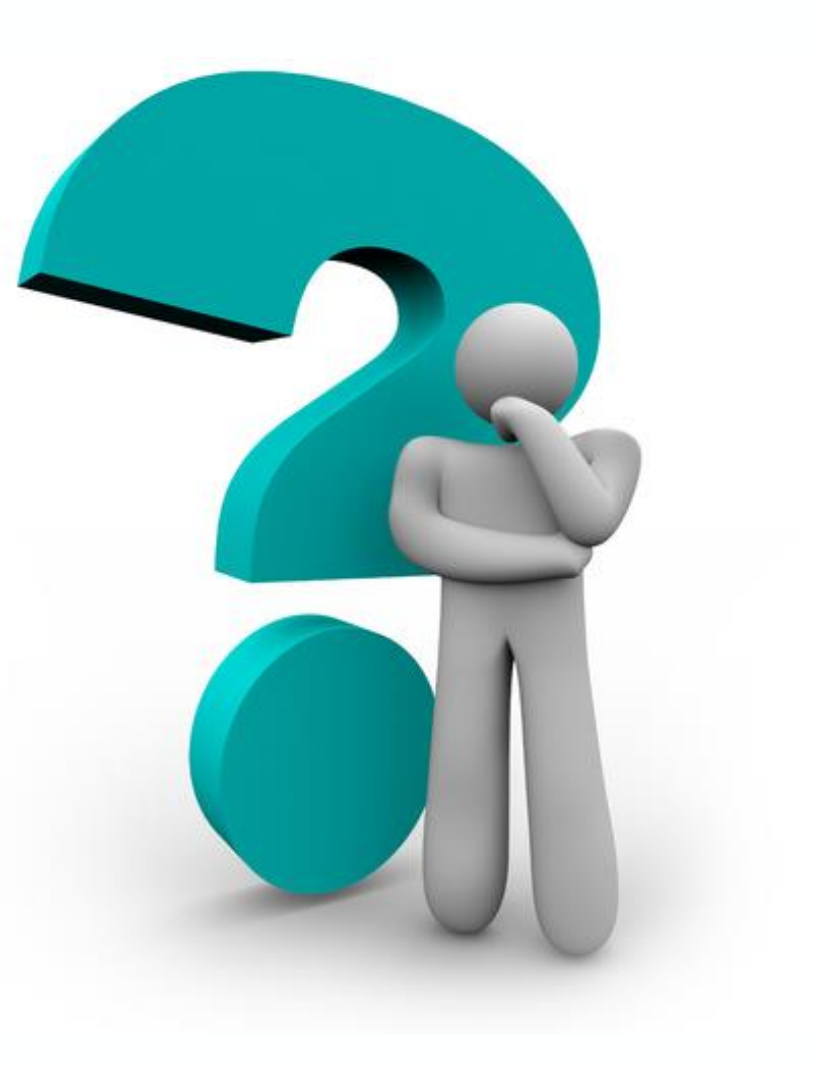

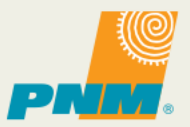

SLIDE 23 | JULY 26, 2021

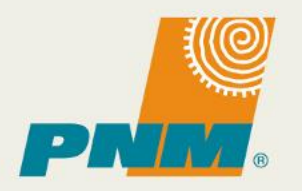